## Exemple de programme pour le module Backpack I2C ME033

## **Présentation :**

Module Backpack basé sur un circuit PCF8574T à souder sur un afficheur LCD 16 x 2 caractères afin de le commander via le bus I2C.

L'avantage de la liaison I2C est de pouvoir piloter l'afficheur avec 4 broches plutôt qu'avec les 16 broches par défaut.

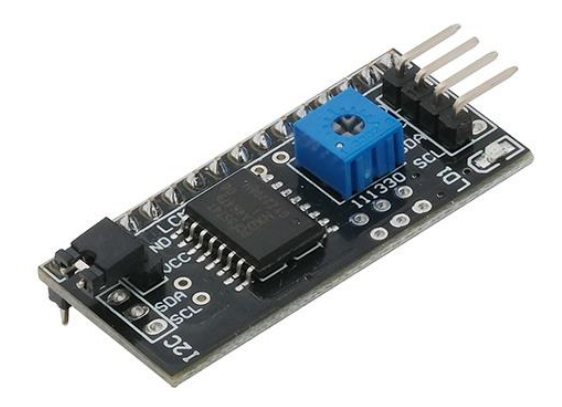

Le rétroéclairage de l'afficheur est ajustable avec le potentiomètre intégré.

## **Matériel nécessaire :**

- 1 x carte compatibl[e Arduino Uno](https://www.gotronic.fr/cat-cartes-compatibles-uno-1655.htm) ou [Mega2560](https://www.gotronic.fr/cat-cartes-compatibles-mega-1658.htm)
- 1 x module backpack I2C [ME033](https://www.gotronic.fr/art-backpack-i2c-pour-lcd-me033-37949.htm)
- 1 x afficheur LCD 2x16 caractères (ex [: LCD1602\)](https://www.gotronic.fr/art-afficheur-2x16-caracteres-lcd1602-26087.htm)
- 1 x fer à souder et de la soudure (voi[r SR965](https://www.gotronic.fr/art-fer-a-souder-economique-sr965-7212.htm) e[t ESO56\)](https://www.gotronic.fr/art-soudure-eso56-7432.htm)
- 1 x ordinateur avec *l'IDE Arduino* installé et configuré
- 1 x cordon USB pour la liaison entre la carte Arduino et l'ordinateur (en fonction du microcontrôleur)

## **Schéma de raccordement :**

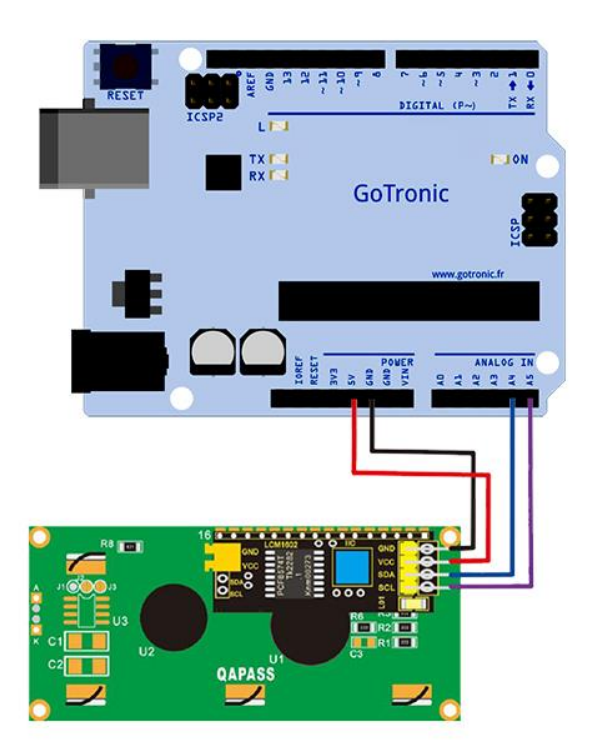

**Téléchargement direct du programme (via Google Drive).**

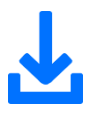

**Ou, exemple de programme à copier/coller dans l'IDE Arduino :**

```
#include <Wire.h>
#include <LiquidCrystal_I2C.h> // librairie à installer via le gestionnaire 
// de librairies de l'IDE Arduino
LiquidCrystal I2C lcd(0x27, 16, 2); // adresse I2C du module: 0x27 + configuration
// pour un afficheur 16 caractères sur 2 lignes
void setup() {
lcd.init(); \frac{1}{2} // initialisation du LCD
 lcd.backlight(); // active le rétroéclairage
}
void loop() {
   lcd.setCursor(5, 0); // place le texte en 4ème colonne sur la première ligne
  lcd.print("Bonjour"); // affiche le message Bonjour
 delay(2000); \frac{1}{2} // pendant 2 secondes
   lcd.clear(); // efface l'afficheur
 delay(1000); // n'affiche aucune information pendant 1 secondes
lcd.setCursor(4, 1); // place le texte en 4ème colonne sur la seconde ligne
 lcd.print("GoTronic"); // affiche le message GoTronic
delay(2000); \sqrt{2} / pendant 2 secondes
   lcd.clear(); // efface l'afficheur
 delay(1000); // n'affiche aucune information pendant 1 secondes
}
```
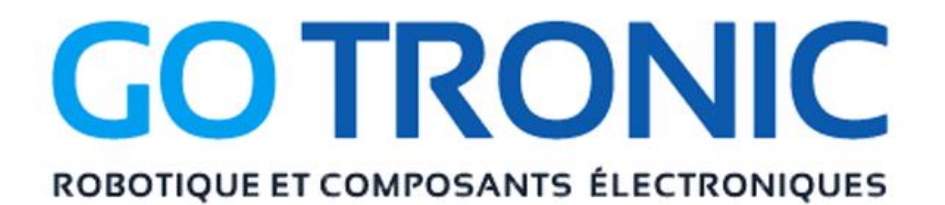

Si vous rencontrez des problèmes, merci de nous contacter par courriel à :

[sav@gotronic.fr](mailto:sav@gotronic.fr)